# Erstes Log-in bei Moodle – so geht's

## MOODLE

Der Moodle-Anmeldename setzt sich in den meisten Fällen aus dem Nachnamen und dem ersten Buchstaben des Vornamens zusammen (Beispiel: muellerh). Der Anmeldename und das Start-Kennwort werden vom Christianeum ausgehändigt.

#### Bitte unbedingt den Moodle-Link auf der Homepage des Christianeums nutzen.

Internet-Browser öffnen, zur Homepage des Christianeums gehen (www.christianeum.de) gehen und oben rechts bei den Symbolen **Moodle** anklicken.

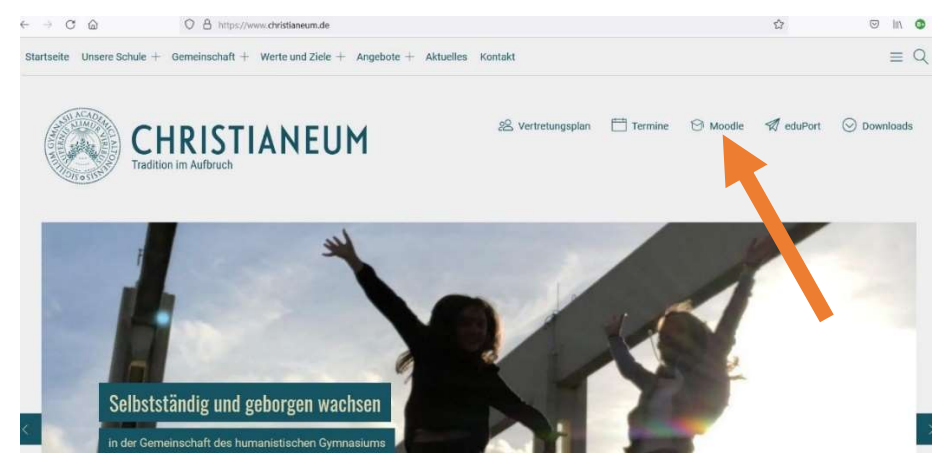

Das Login-Fenster sieht so aus:

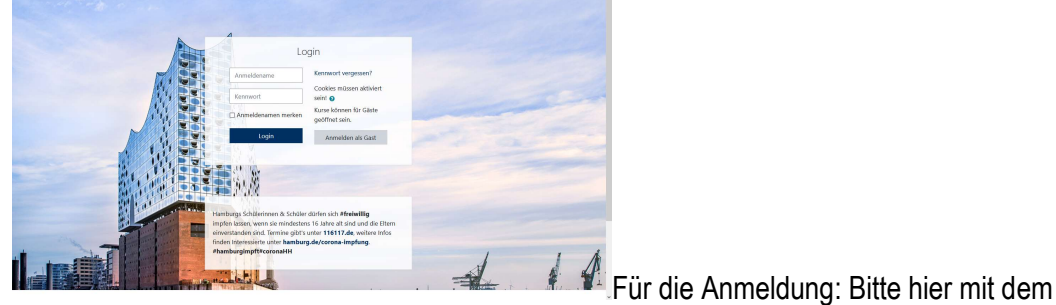

Anmeldenamen sowie dem Kennwort einloggen.

Nur für die Erstanmeldung gilt:

Bei der Erstanmeldung, bitte hier mit dem Anmeldenamen sowie dem Start-Kennwort (Start1234!) einloggen.

Es erfolgt die Aufforderung, das Kennwort zu ändern.

Achtung: Das "aktuelle Kennwort" ist beim ersten Log-in das "Startkennwort". Das "neue Kennwort" kann dann frei vergeben und bestätigt werden.

Das neue Kennwort muss mindestens 8 Zeichen lang sein: mind. ein Großbuchstabe, mind. ein Kleinbuchstabe, mind. eine Zahl, mind. ein Sonderzeichen

WICHTIG: ERST DEN ANMELDENAMEN UND DAS NEUE KENNWORT AN SICHERER STELLE AUFSCHREIBEN (oder als Kontakt im Handy anlegen), dann abtippen!

Nach erfolgreichem Login erscheint eine Seite mit bunten Kacheln/Bildern. Hier befindet man sich nun im virtuellen Klassenraum. Die "Dashboard"-Seite liefert den zentralen Überblick (Dashboard = "Armaturenbrett" = Steuerzentrale" für die Moodle-Aktivitäten).

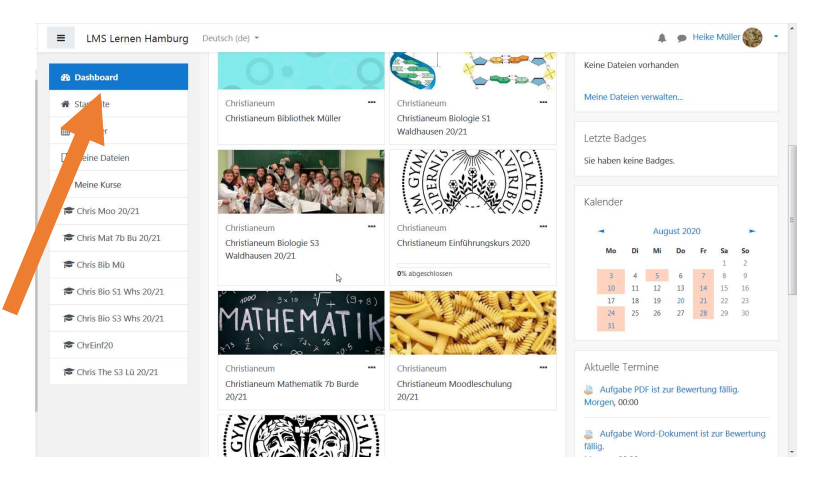

Linke Spalte: Hier sind alle sog. Kurse (= Unterrichtsfächer) eingetragen. Mitte: Symbole der im Dashboard aufgelisteten Kurse (Unterrichts-fächer) Rechte Spalte: Kalender und anstehende Termine (Abgabe von Arbeiten usw.)

## Aufgabe: Auf das Bild mit den Nudeln klicken, hier sind Video-Tutorials hinterlegt.

Wichtig: Bitte diese kurzen Videos unbedingt ansehen, um sich mit den Moodle-Funktionen vertraut zu machen.

### Logout:

Rechts oben auf dem Bildschirm steht in blau der Name des Benutzers, daneben ein kleiner Pfeil, dort klicken und im Drop-down-Menü "Logout" wählen (zumindest bei Benutzung eines öffentlichen oder geteilten Rechners).

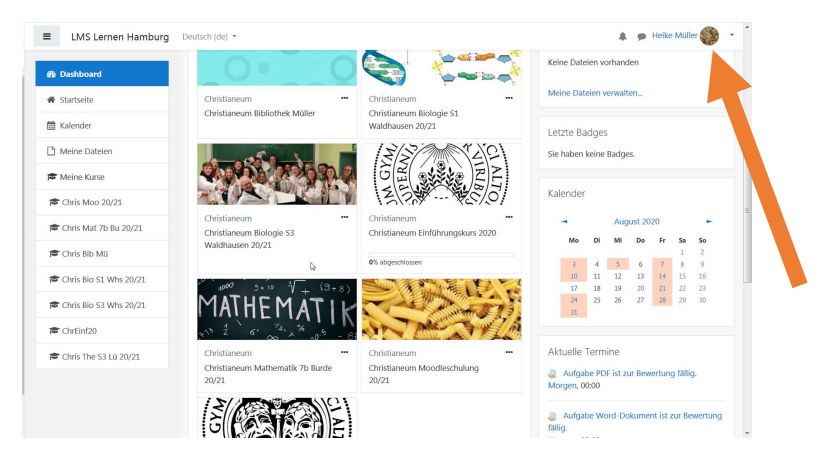

Sollten Schülerinnen und Schüler bei der Bedienung von Moodle allein nicht weiterkommen, stehen die Administratoren Herr Jung und Herr Lüdemann persönlich in der Schule oder per E-Mail (digitale.hilfe@chris.hamburg.de) zur Verfügung. Auf der Schulwebsite gibt es Informationen zu technischen Themen unter www.christianeum.de/unsere-schule/organisatorisches/adiutor-technicus/